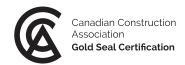

# Gold Seal exam support document

#### INSTRUCTIONS

- Please review this document carefully a few days before your exam.
- Ensure that you have **all the outlined requirements**. If your computer or browser requires an update, <u>please update 1 2 days before your exam</u>.
- While you will not be able to log into the exam before the scheduled exam start time, you will be able to judge whether your system may have issues with the platform by doing the sample questions. The links to the sample questions are on the <u>Gold Seal exam page</u>.
  - Note that the sample questions feature functionality not available in the exam. You will **not** be able to navigate back and forward or see a review of your answers in the actual exam.
- Reminder for the exam day:
  - Only log in <u>at NOON</u>
  - Login: Cut and paste username and password, making sure there are **no spaces included**.
  - The exam will only be available a few minutes before the scheduled exam time. <u>Please wait</u> for your exam to appear.
  - If it is past the exam start time and you do not see the exam, refresh your browser. If this does not work, go to the search bar on the exam platform dashboard and "delete/backspace" the invisible text caused by the browser's auto filling feature.
  - o If your screen is frozen, close the browser and try another. Your progress will be saved.
  - If you have not started your exam by 12:30pm, you will not be able to write. You will be required to submit an exam re-write registration form with payment (\$125 plus tax).

#### **TECHNICAL REQUIREMENTS**

- Wi-Fi: reliable internet connectivity.
- Browser: Up-to-date version of Chrome, Internet Explorer, Firefox, Safari, or Edge.
  - o How to update my browser
  - **Note:** Safari is supposed to be supported but some exam writers have experienced some interruption issues.
- Monitor: 11" or larger laptop or tablet (phones not recommended).
- Physical keyboard (on-screen keyboards not recommended).
- Mouse, touchpad or trackball (touchscreen monitors not recommended).
- Use of a **non-programmable calculator** is permitted.

### EXAM PLATFORM

- Exam platform URL: <u>https://construction.talentlms.com/</u>
- Login & password: Provided in the exam details email sent the week of the exam.
- Multiple choice questions have round radio buttons you must select one answer.
  - Some multiple-choice questions will have scenarios (3-4 paragraphs) or fill in the blanks.
- **"Select all that apply" questions** have square buttons you can select more than one answer. When you come to these questions "select all that apply" will be **bolded**.
- Randomized questions and answers: randomized means "all of the above" may appear in any position.
- You must select an answer before you can move on to the next question. You will not be able to go back to previously answered questions.
- Review the screen shots below to give you a sense of what the platform looks like.

# 1. Login

| Constant Construction<br>Accession<br>Construction |                              |  |
|----------------------------------------------------|------------------------------|--|
|                                                    |                              |  |
|                                                    |                              |  |
|                                                    | USERNAME OR EMAIL test_user1 |  |
|                                                    | PASSWORD                     |  |
|                                                    | ••••••                       |  |
|                                                    | Login                        |  |
|                                                    | Forgot your password?        |  |
|                                                    |                              |  |

2. Dashboard upon login view #1 (exam assigned to you will appear here)

| Canadian Construction<br>Association<br>Reld Seul Certification |                                                                                                 |                               |                        | C. ROBERTS   LEARNER 👻     | MESSAGE     | S ▼ Search C→                                                   |
|-----------------------------------------------------------------|-------------------------------------------------------------------------------------------------|-------------------------------|------------------------|----------------------------|-------------|-----------------------------------------------------------------|
| Home                                                            |                                                                                                 |                               |                        |                            |             |                                                                 |
| Search my courses                                               |                                                                                                 |                               | <b>(i)</b>             | <b>⊗</b> Name ⊞ ⊞          |             | COURSE CATALOG<br>Find new courses                              |
| 1<br>courses in progress                                        | <b>O</b><br>courses not passed                                                                  | <b>O</b><br>completed courses | Oh Om<br>training time | <b>O</b><br>certifications | 5           | PROGRESS<br>Find out how you are doing<br>with your training    |
| Gold Seal Exams                                                 | - English<br>tendent exam - English                                                             |                               |                        | 0% INFO                    | <u>ب</u> ع، | JOIN GROUP<br>To get access to group<br>courses and discussions |
| L F                                                             | Note: the search bar may populate auto-filled                                                   |                               |                        |                            | Q           | DISCUSSIONS<br>Hold conversations with fellow<br>users          |
| . L                                                             | passwords which results in exam not appearing.<br>Simply "backspace" or "delete" in search bar. |                               |                        |                            | Ē           | CALENDAR<br>View current and upcoming<br>events                 |

# Dashboard upon login view #2

| Canadian Construction<br>Accountion<br>Out fract Contribution |                         |                               |                             | C. ROBERTS   LEARNER + | MESSAGE                                                                                                    | S → Search C→                                                   |
|---------------------------------------------------------------|-------------------------|-------------------------------|-----------------------------|------------------------|----------------------------------------------------------------------------------------------------|-----------------------------------------------------------------|
| Home                                                          |                         |                               |                             |                        |                                                                                                    |                                                                 |
| Search my courses                                             |                         |                               | <b>(i)</b>                  | <b>⊗</b> Name <b>⊞</b> |                                                                                                    | COURSE CATALOG<br>Find new courses                              |
| 1<br>courses in progress                                      | O<br>courses not passed | <b>O</b><br>completed courses | <b>10m</b><br>training time | O<br>certifications    | 20                                                                                                    | PROGRESS<br>Find out how you are doing<br>with your training    |
|                                                               |                         |                               |                             |                        | <u></u> <sup>2</sup> <sup>2</sup> <sup>2</sup> <sup>2</sup> <sup>2</sup> <sup>2</sup> <sup>2</sup> <sup>2</sup> <sup>2</sup> <sup>2</sup> | JOIN GROUP<br>To get access to group<br>courses and discussions |
|                                                               |                         |                               | r the photo<br>t exam.      |                        | Ŷ                                                                                                    | DISCUSSIONS<br>Hold conversations with fellow<br>users          |
| Gold Seal superintende                                        | ent exam - English      |                               | 3                           |                        |                                                                                                    | CALENDAR<br>View current and upcoming<br>events                 |
|                                                               |                         | LD DE S                       | tart or resume course       |                        |                                                                                                    |                                                                 |

# 3. After clicking "play" button the introduction screen appears.

| Go                                                                                                    | and Seal construction safety practitioner ex CSP EXAM INTRODUCTION - > EDIT ADD - MORE -                                                                                                    |
|----------------------------------------------------------------------------------------------------|----------------------------------------------------------------------------------------------------|
| The time allocated<br>for your exam<br>varies depending<br>on the designation.<br>Some exams have a<br>different number<br>of questions,<br>therefore different<br>durations. | Welcome to the safety practitioner Gold Seal exam!<br>The exam includes # questions, and you will have # hours to complete it. The exam features randomized questions and<br>answers. Ensure you are selecting the best answer and are taking the appropriate time to answer your questions before<br>continuing, as you will not be able to go back to change them. It is important to answer the questions from the perspective of<br>the exam designation.<br>The exam begins with acknowledging the rules and a mandatory survey about your main discipline, which will be used to<br>monitor exam quality. |
|                                                                                                    | You will receive your exam results immediately after completion. Note that all exam questions and answers are the property of the Canadian Construction Association.                                                                                                    |
|                                                                                                    | For your reference, we have included a link to the exam support document, as well as a link to an exam glossary.<br>Click "complete and continue" to continue to the exam agreement.<br>Good luck!                                                                                                    |
|                                                                                                    | Complete and continue                                                                                                    |

4. After clicking "Complete and continue", the exam rules agreement appears. Read carefully, and click "Complete and continue", to move on to the exam.

| Gold Seal project manager exam - En                                                                                                    | <                                                                             | GOLD SEAL EXAM RULES AGREEN                                                                                                    |                                                       | EDIT | ADD - MORE - |
|----------------------------------------------------------------------------------------------------|-------------------------------------------------------------------------------|----------------------------------------------------------------------------------------------------|-------------------------------------------------------|------|--------------|
| <u>Gold Seal Certificatio</u>                                                                                                    | n exam                                                                        | <u>n rules</u>                                                                                                    |                                                       |      |              |
| Please review the following rules and click "Complete and partaking in the exam must comply with these rules.                                                                                                    | l continue                                                                    | 2" to accept. All candidates                                                                                                    |                                                       |      |              |
| <ol> <li>Identification: I attest that I applied for Gold Seal Ce<br/>exam in the applicant's name.</li> <li>Independent work: I understand that exam writers<br/>exam or to copy or share the exam questions or ans<br/>answer, I cannot go back to change it.</li> <li>Intellectual property: I recognize that all exam ques<br/>Canadian Construction Association. I will not copy o</li> <li>Location: I have chosen a place where I can write th<br/>where I have access to reliable internet service.</li> <li>Personal belongings: I have put away all personal m<br/>that I am not allowed to use any external material for</li> </ol> | are not al<br>wers. I ur<br>tions and<br>r share ex<br>e exam u<br>aterials s | llowed to consult anyone duri<br>nderstand that once I submit a<br>I answers are the property of<br>kam questions or answers in a<br>ninterrupted (home or office)<br>such as books, phones, etc. I re | ing the<br>an<br>the<br>any way.<br>) and<br>ecognize |      |              |
| Complete and                                                                                                    | continue                                                                      |                                                                                                    |                                                       |      |              |

5. The next screen will appear "start test".

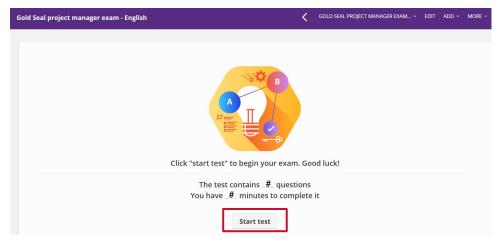

6. How the questions will appear – multiple choice round radio buttons

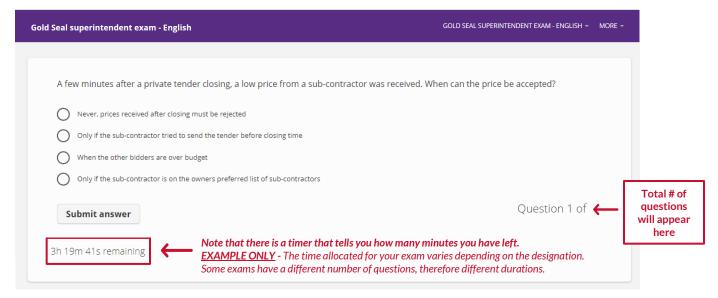

7. All questions must be answered before moving on to the next one. If you do not answer a question and press submit, you will see "empty answer, please try again". You will not be able to go back to previous questions.

| Gold Seal project manager exam - English               | <                                      | GOLD SEAL PROJECT MANAGER E  | exam ▼ Edit add ▼ More ▼ |
|--------------------------------------------------------|----------------------------------------|------------------------------|--------------------------|
|                                                        |                                        |                              |                          |
| A few minutes after a private tender closing, a lo     | w price from a sub-contractor was rece | vived. When can the price be | accepted?                |
| Never, prices received after closing must be rejected  |                                        |                              |                          |
| Only if the sub-contractor tried to send the tender be | fore closing time                      |                              |                          |
| O When the other bidders are over budget               |                                        |                              |                          |
| Only if the sub-contractor is on the owners preferred  | list of sub-contractors                |                              |                          |
| Empty answer, please try again                         |                                        |                              | Question 122 of          |

8. How the questions will appear – "select all that apply"-type questions have square buttons

| 🔇 Gold Seal project manager exam - English                                                                                                    | <         | GOLD SEAL PROJECT MANAGER EX | AM EDIT  | ADD -  | MORE - |
|----------------------------------------------------------------------------------------------------|-----------|------------------------------|----------|--------|--------|
|                                                                                                    |           |                              |          |        |        |
| A few minutes after a private tender closing, a low price from a subcontractor was re<br>can the price be accepted? <b>Select all that apply.</b> | ceived. V | Vnen                         |          |        |        |
| Never, prices received after closing must be rejected                                                                                             |           |                              |          |        |        |
| Only if the sub-contractor tried to send the tender before closing time                                                                           |           |                              |          |        |        |
| <ul> <li>When the other bidders are over budget</li> <li>Only if the sub-contractor is on the owners preferred list of sub-contractors</li> </ul> |           |                              |          |        |        |
|                                                                                                    |           |                              | Question | 121 of |        |
| Submit answer                                                                                                    |           |                              | Question | 121 01 |        |
| 1h 57m 13s remaining                                                                                                    |           |                              |          |        |        |
|                                                                                                    |           |                              |          |        |        |

9. If you run out of time, you will see "time's up". The system will then close your exam and bring you back to the main page.

| Gold Seal superintendent exam - English                                                         | GOLD SEAL SUPERINTENDENT EXAM - ENGLISH + MORE + |
|-------------------------------------------------------------------------------------------------|--------------------------------------------------|
|                                                                                                 |                                                  |
| A few minutes after a private tender closing, a low price from a sub-contractor was received. W | /hen can the price be accepted?                  |
| O Never, prices received after closing must be rejected                                         |                                                  |
| Only if the sub-contractor tried to send the tender before closing time                         |                                                  |
| O When the other bidders are over budget                                                        |                                                  |
| Only if the sub-contractor is on the owners preferred list of sub-contractors                   |                                                  |
| Submit answer                                                                                   | Question 122 of                                  |
| Time's up!                                                                                      |                                                  |

10. When you complete your exam, this screen will appear with your results. You can then log out or close the browser. You will also receive an official email the following week.

| al construction safety practitioner ex                                                                                                 | Ň                                                     | GOLD SEAL CONSTRUCTION SAFE         | Course info           |
|----------------------------------------------------------------------------------------------------|-------------------------------------------------------|-------------------------------------|-----------------------|
|                                                                                                    |                                                       |                                     | Back to course        |
|                                                                                                    |                                                       |                                     | Log out               |
|                                                                                                    | ed this test on <i>13/04/2022,</i><br>Your score is % | 09:49                               |                       |
| Congratulations! You passed the exam and are now Gold Seal Ce                                                                          | rtified!                                              |                                     |                       |
| You will receive an email from the Gold Seal team including your<br>confirmation of your address.                                      | official results, information on you                  | r official printed certificate, and | a request for         |
| We are also pleased to offer you your own digital badge and e-ce<br>with instructions on how it can be accessed. This email is not spa |                                                       | e email with a link for you to cla  | im your digital badge |
| Following the exam, you will receive an email with a link to a surve<br>noon Eastern.                                                  | ey about your Gold Seal exam exp                      | erience. Please complete the su     | rvey by April 25, at  |
| You can now log out.                                                                                                    |                                                       |                                     |                       |
| Thank you.                                                                                                    |                                                       |                                     |                       |
|                                                                                                    |                                                       |                                     |                       |
|                                                                                                    |                                                       |                                     |                       |

1. If there is processing error (page loading for more than a few seconds), go back to the main page by clicking the arrow on the top left of the page next to the exam title:

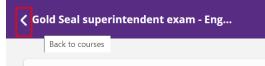

Or by hovering over/clicking "MORE", then selecting "Back to courses":

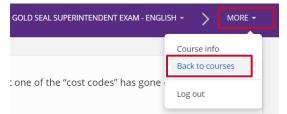

#### This will bring you back to the main page

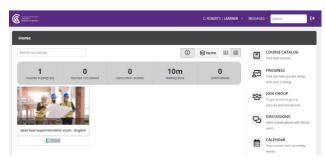

2. If the processing error continues, you can try to log out of the exam and log back in.

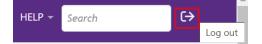

- 3. If a "503 error" is encountered, try refreshing the page.
- 4. If this doesn't work, **restart the browser and log back into the exam:** <u>https://construction.talentlms.com/</u>.
- 5. If you are still having issues, **check your internet connection**. Can you access other pages? If not, **restart your computer and/or router**.
- 6. If you continue to have issues, or for any other problems:
  - Contact us only by email at <a href="mailto:goldseal@cca-acc.com">goldseal@cca-acc.com</a>.
  - <u>Do not contact us by phone</u> or your call may go to voicemail and will not be addressed in sequence.
  - Include your name, a description of your issue, the browser you're using and phone number.
  - Support requests will be processed in sequence and distributed among team members.
  - Once your issue has been addressed by one of our staff, **please confirm by return email that your issue was resolved.**